## **autoremove-torrents**

**发布** *1.5.4*

**2022 年 06 月 25 日**

## 目录

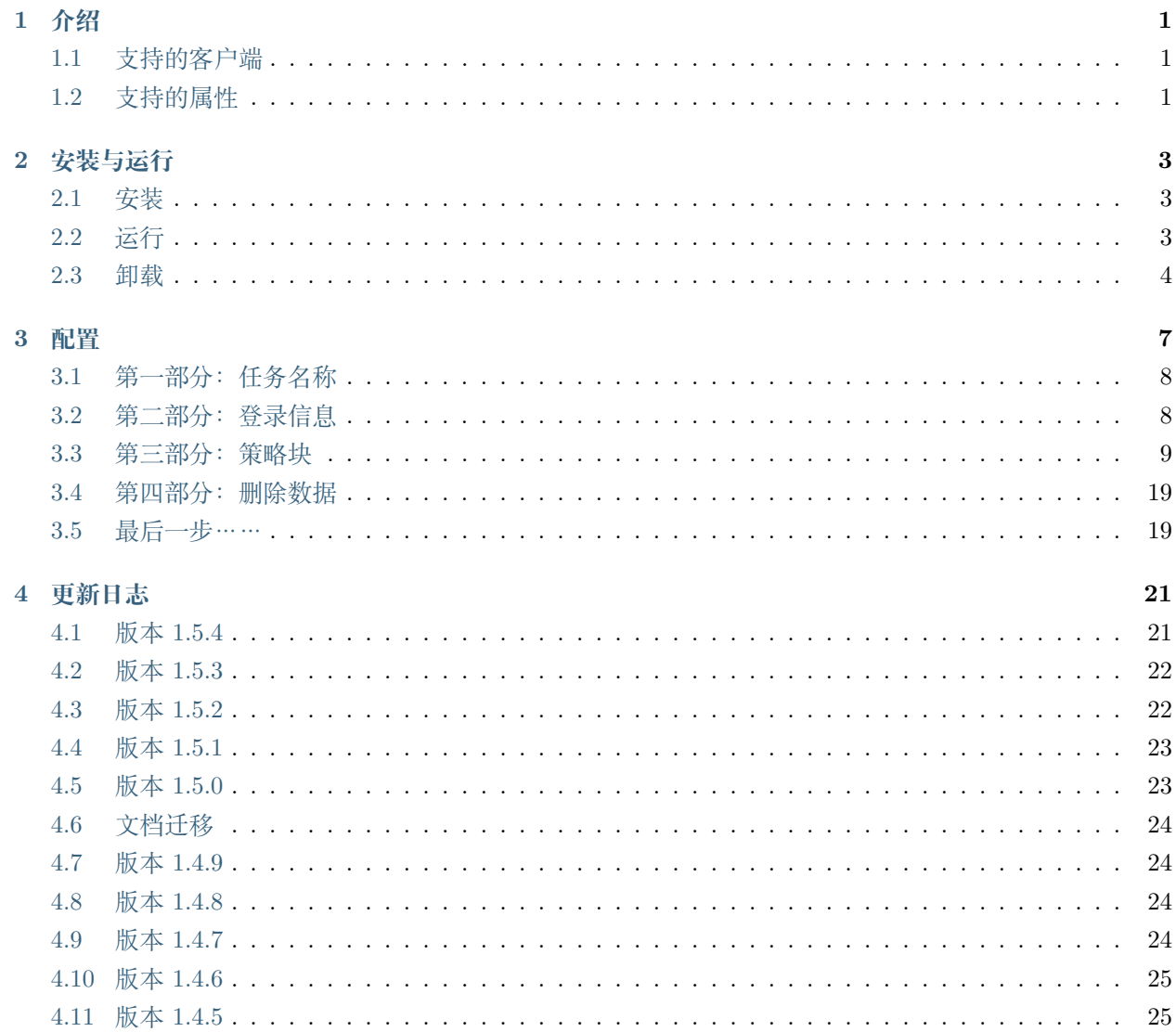

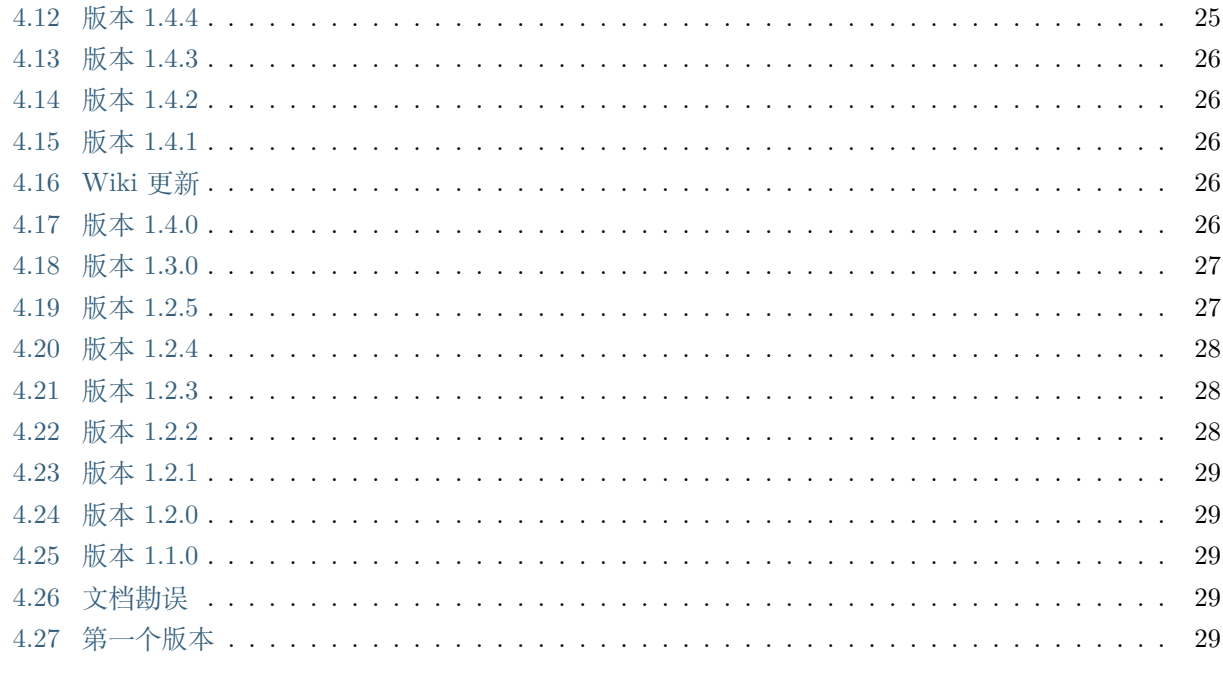

#### 5 索引和表格

## CHAPTER 1

## 介绍

<span id="page-4-0"></span>这个程序是一个可以帮助您自动删除种子的工具。现在,你不再需要担心你的磁盘空间——根据你的策略, 程序可以检查每个种子是否满足删除条件;如果是,那就自动删掉它。

让我们从这里开始。通过阅读文档,我们可以知道如何安装、配置和运行这个工具。

## <span id="page-4-1"></span>**1.1 支持的客户端**

截至目前,程序支持 qBittorrent/Transmission/*µ*Torrent/Deluge。rTorrent 正在计划之中。

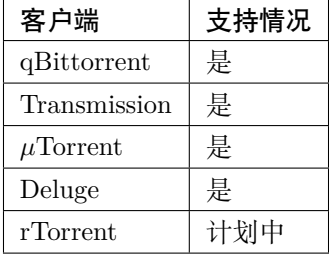

## <span id="page-4-2"></span>**1.2 支持的属性**

 $\checkmark$  = 支持 = 不支持

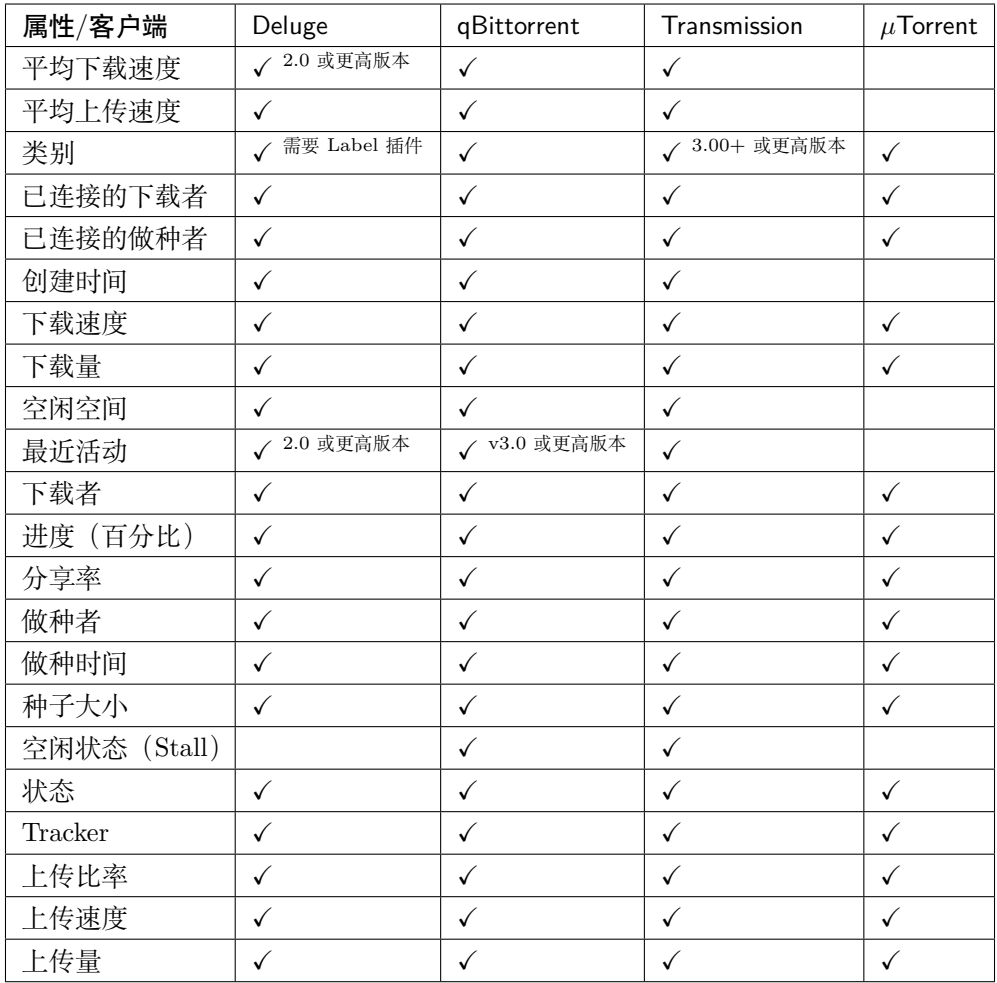

## CHAPTER 2

## 安装与运行

## <span id="page-6-1"></span><span id="page-6-0"></span>**2.1 安装**

有两个方法可以安装 autoremove-torrents。强烈推荐使用 pip 安装。

## **2.1.1 从 pip 安装**

pip install autoremove-torrents

### **2.1.2 从 GitHub 安装**

git clone https://github.com/jerrymakesjelly/autoremove-torrents.git

cd autoremove-torrents

python3 setup.py install

## <span id="page-6-2"></span>**2.2 运行**

只需在你的终端中输入以下命令:

autoremove-torrents

autoremove-torrents 会在当前工作目录中寻找 config.yml 文件。有关更多命令行参数,请查看下面的表 格。

#### **2.2.1 参数列表**

**注解:** 如果你使用参数的全名,你需要用等号来引出参数的值;不过,如果你使用参数的缩写,你只需要用 一个空格把参数的值引出来。

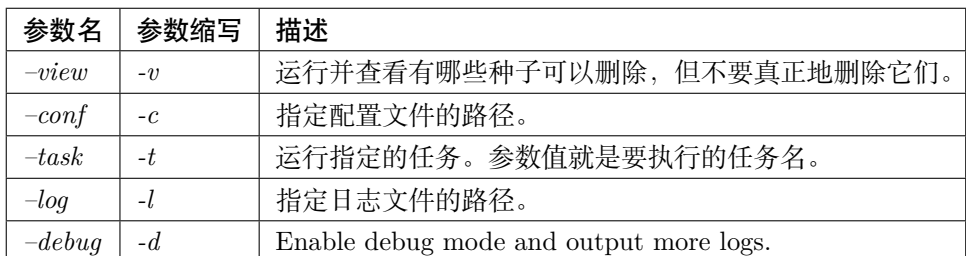

例如:

autoremove-torrents --view --conf=/home/myserver/autoremove-torrents/config.yml

它等价于:

autoremove-torrents -v -c /home/myserver/autoremove-torrents/config.yml

## <span id="page-7-0"></span>**2.3 卸载**

### **2.3.1 通过 pip 卸载**

如果你的 autoremove-torrents 是通过 pip 安装的,你就可以用 pip 简单地卸载掉它:

pip uninstall autoremove-torrents

#### **2.3.2 手动卸载**

然而,如果你的 autoremove-torrents 是通过 setup.py 安装的,你需要手动地删除所有的文件。

#### **第一步**

cd autoremove-torrents

#### **第二步**

重新安装这个程序并记录复制了哪些文件:

python3 setup.py install --record files.txt

#### **第三步**

用 xargs 去删除文件:

cat files.txt | xargs rm -rf

或者, 如果你在用 Windows, 可以使用 Powershell:

Get-Content files.txt | **ForEach**-Object {Remove-Item \$\_ -Recurse -Force}

参考: <https://stackoverflow.com/questions/1550226/python-setup-py-uninstall>

## CHAPTER 3

## 配置

<span id="page-10-0"></span>在我们运行 autoremove-torrents 之前,我们需要创建一个 config.yml 文件,它可以用来保存配置。

**警告:** 为了防止误删种子,我们非常建议您在修改了配置文件之后,运行一次 autoremove-torrents --view 以预览运行结果。

本脚本使用 YAML 语言作为配置文件的语言。YAML 语言结构清晰, 我认为它比 JSON 更友好, 也更易于 学习。

请看下面的例子,这个任务块可以被分成 3 部分。

```
# A task block
my_task: # Part 1: Task Name
  # Part 2: Login Information
 client: qbittorrent
 host: http://127.0.0.1:9091
 username: admin
 password: adminadmin
  # Part 3: Strategies Block (Remove Conditions)
 strategies:
   strategy1: # Part I: Strategy Name
     # Part II: Filters
     categories:
```
(下页继续)

(续上页)

```
- IPT
      # Part III: Remove Condition
     ratio: 1
     seeding_time: 1209600
   strategy2:
     all_categories: true
     excluded_categories:
       - IPT
     seeding_time: 259200
   # Add more strategies here...
 # Part 4: Decide whether to remove and delete data (optional)
 delete_data: true
# Add more tasks here...
```
当然,一个配置文件可以包含多个任务块,并且每个任务块还可以包含多个策略块。每个任务块代表一个 BT 客户端,每个策略块代表一种种子。

## <span id="page-11-0"></span>**3.1 第一部分:任务名称**

给任务取一个名字。

**注解:** 任务名前面不能有空格。

## <span id="page-11-1"></span>**3.2 第二部分:登录信息**

这部分是您的登录信息。

#### **3.2.1 对于 qBittorrent、Transmission、***µ***Torrent**

对于 qBittorrent、Transmission 或 *µ*Torrent,本程序借助客户端的 WebUI 工作。

- client:客户端类型,不区分大小写。
- host:WebUI 的访问地址。该地址必须指明一个协议(<http://> 或 <https://> )。
- username:WebUI 的用户名。
- password: WebUI 的密码。

#### **3.2.2 对于 Deluge**

本程序通过 RPC 协议访问 Deluge。

- client:客户端类型,这里填 Deluge 即可。
- host: Deluge Daemon 的地址 (或域名) 以及端口, 例如 127.0.0.1:58846。
- username:Deluge Daemon 的用户名。
- password: Deluge Daemon 的密码。

例:

```
my_task:
 client: deluge
 host: 127.0.0.1:58846
 username: localclient
  password: 357a0d23f09b9f303f58846e41986b36fef2ac88
```
#### **注解:**

- 1. 不要在 host 字段中填写任何协议, 本程序既不使用 HTTP 协议访问 Deluge, 也不用 HTTPS 协议。
- 2. 端口号是 Deluge Daemon 的端口号,不是 WebUI 的端口号。可以在 WebUI 中的 Connection Manager 里看到端口号。
- 3. 如果你的 autoremove-torrents 和 Deluge 运行在不同的计算机上,请确保您的 Deluge 允许接受远程计 算机的连接。您可以在 **Preferences -> Daemon -> Allow Remote Connections** 中修改这个设 置。

**注解:** 一般来说,您可以在 ~/.config/deluge/auth 中找到用户名和密码。您也可以在文件末尾加一行以 添加一个用户。

有关身份验证方面的更多信息,请访问 <https://dev.deluge-torrent.org/wiki/UserGuide/Authentication> 。

## <span id="page-12-0"></span>**3.3 第三部分:策略块**

这个部分是策略块。每个策略块也可以分为 3 个部分。

#### **3.3.1 第 1 部分:策略名称**

就像给任务取名一样,给你的策略也取个名字。

#### **3.3.2 第 2 部分:过滤器**

当前策略只会对你所选择的种子有效。有 9 个过滤器可以用。

- all\_trackers/all\_categories/all\_status:选择所有的 Tracker/分类/种子状态。
- categories:选择这些分类的种子。
- excluded\_categories:排除这些分类的种子。
- trackers:选择这些 Tracker 的种子。
- excluded\_trackers:排除这些 Tracker 的种子。
- status:选择这些状态的种子,可以选择的状态如下表:

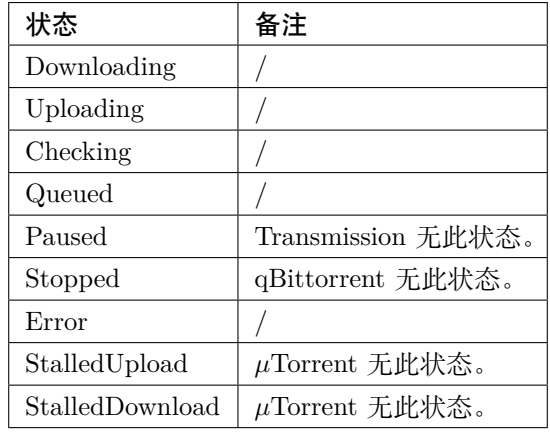

• excluded\_status:排除这些状态的种子,可选的状态如上表。

每个过滤器的结果都是一个种子的集合。

**注解:** 如果 categories、trackers、status 三个过滤器的其中两个或者三个同时存在,则程序会取这些 集合的交集,并减去 excluded\_categories 集合、excluded\_trackers 集合和 excluded\_status 集合。

#### **注解:**

- 1. 不要在 trackers 中写套接字, trackers 字段只需要填主机名。例如 <https://tracker.site1.com> 只填 写 tracker.site1.com。
- 2. 在 1.4.4 以及以后的版本中, 如果 categories、trackers 或 status 中的内容只有一项, 可以不使用 列表,写一个单行文本就行,例如:

**categories**: cata1

**status**: uploading

3. StalledUp 与 StalledDown 为 1.4.5 版本新增的状态。在本程序中,Uploading 包含 StalledUpload 状态的种子,Downloading 包含 StallDownload 状态的种子。

让我们先看一些例子。例如,选择分类是 Movies 或 Games 的种子:

```
my_task:
  client: xxx
  host: xxx
  username: xxx
  password: xxx
  strategies:
    my_strategy:
      categories:
        - Movies
        - Games
      # Removing conditions are here
      # ...
```
选择 Tracker 主机名是 tracker.aaa.com 或 x.bbb.com 的种子:

```
my_task:
  client: xxx
  host: xxx
  username: xxx
  password: xxx
  strategies:
    my_strategy:
      trackers:
        - tracker.aaa.com
        - x.bbb.com
      # Removing conditons are here
      # ...
```
选择分类是 Movies 或 Games, 但 Tracker 不是 tracker.yyy.com 的种子:

**my\_task**: **client**: xxx **host**: xxx **username**: xxx

(下页继续)

(续上页)

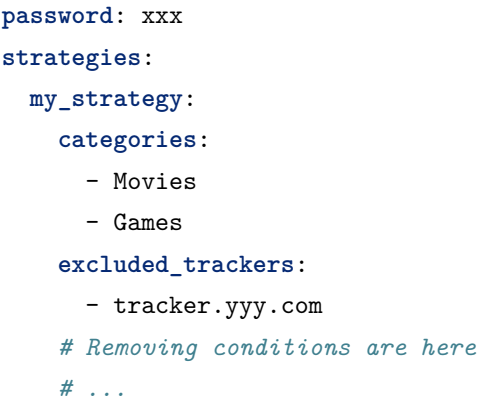

选择分类是 Movies 而且状态是正在上传的种子:

```
my_task:
  client: xxx
 host: xxx
  username: xxx
 password: xxx
  strategies:
   my_strategy:
      categories:
        - Movies
      status:
        - Uploading
      # Removing conditions are here
      # ...
```
#### **3.3.3 第三部分:删除条件**

有两种设置删除条件的方法。

#### **1. 直接使用删除条件关键词(推荐)**

直接使用删除条件关键词,有 18 个删除条件。

**注解:** 只要选择的种子满足这些条件之一,它就会被删除。

前 18 个条件如下。为了防止误删种子,某些条件只对特定的状态有效。

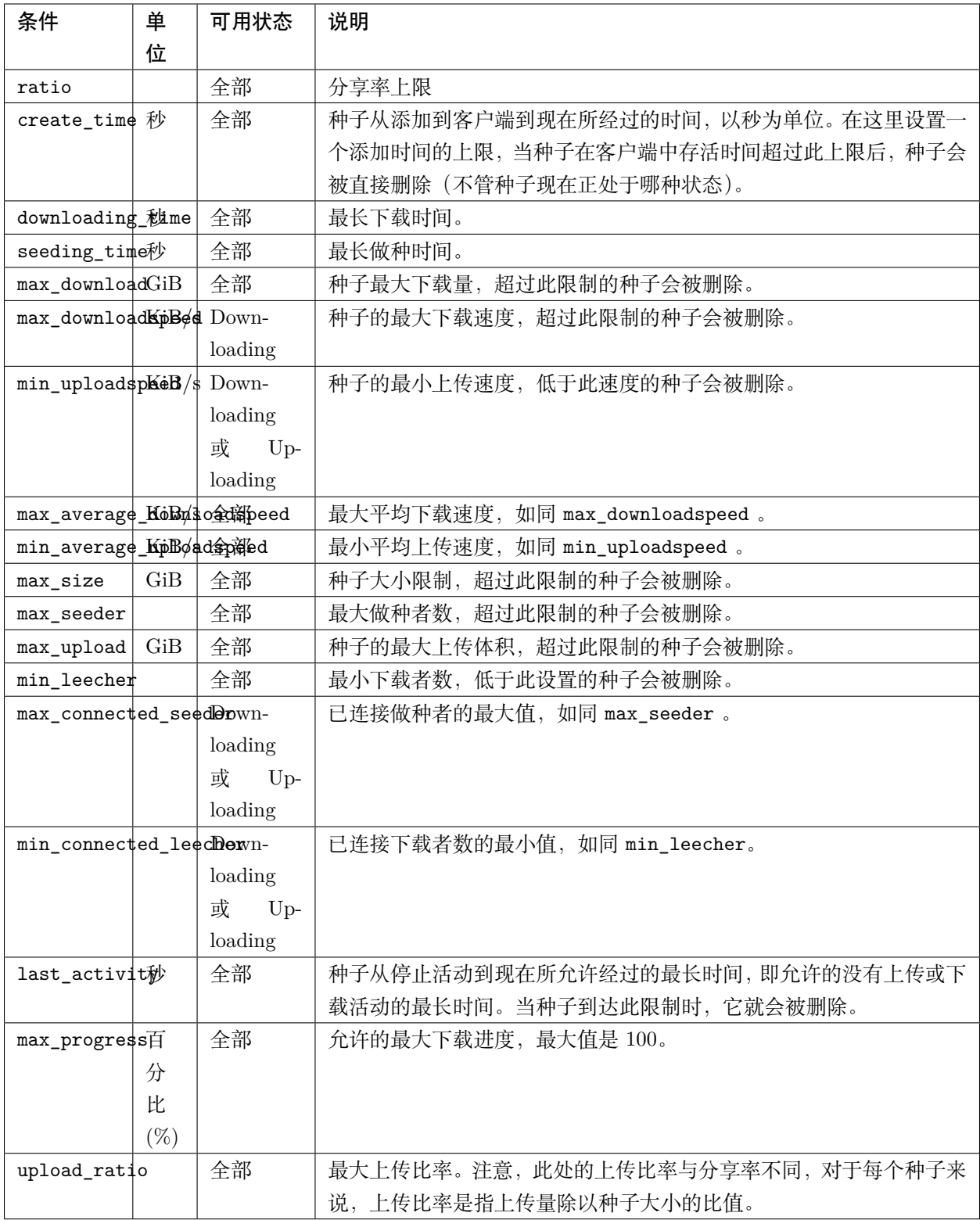

**注解:** 对于 1.5.4 或以上版本,last\_activity 的默认行为已经改变。在默认情况下,last\_activity 只考

虑曾经活动过的种子;而对于从未活动过的种子,last\_activity 不会删除它们。

此外,若需要删除从未活动过的种子,请使用 last\_activity: Never 或者 last\_activity: None。

除了上面的删种条件,这里还有 3 个删种条件。当剩下的种子触发这些删种条件时,它们就会被删除。

- seed\_size:计算上述选择的种子的总大小。如果总大小超过限制,一部分种子会被删除。需要设置以 下两个属性:
	- **–** limit:总大小限制,以 GiB 为单位。
	- **–** action:确定哪部分种子将被删除。可以是以下值:

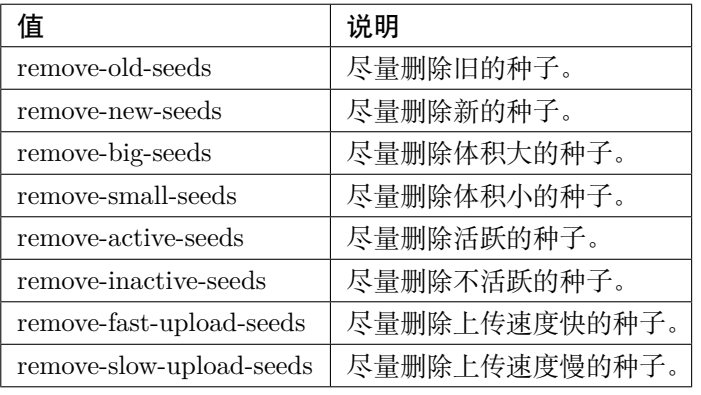

**注解:** 与 last\_activity 类似,remove-active-seeds 与 remove-inactive-seeds 动作将优先考虑 曾经活动过的种子。只有在这些种子都被删除但限制条件仍然没有被满足的情况下,从未活动过的种 子才会被删除(但不保证删除顺序)。

• maximum\_number:判断上述选择的选择的种子的总个数。如果个数超出设置的最大值,一部分种子会 被删除,就像 *seed\_size* 条件一样。需要设置以下两个属性:

**–** limit:总个数限制

- **–** action:确定哪些种子会被删除,取值与含义同上表。
- free\_space:检查磁盘的剩余空间是否符合设定。如果空间不足,一部分种子会被删除,就像 seed\_size 条件一样。需要设置以下三个属性:
	- min: 剩余空间最小值, 以 'GiB'为单位; 当目录的剩余空间小于这个值时, 删除策略会被触发。
	- **–** path:需要监控剩余空间的目录
	- **–** action:删除策略,用于确定哪些种子会被删除。取值与含义同上表
- remote\_free\_space:同样也是根据磁盘剩余空间来决定哪些种子会被删除,但这里使用 BT 客户端 汇报的磁盘剩余空间大小。它的行为与 free\_space 一致。

**–** min:允许的剩余空间最小值,以 *GiB* 为单位。

**–** path:BT 客户端需要检查剩余空间大小的目录路径

**–** action:删除策略

**注解:** 如果你的 autoremove-torrents 和你的 BT 客户端运行在不同的机器上,你就需要使用 remote\_free\_space 去查询剩余空间了。除此之外, free\_space 和 remote\_free\_space 是一样的。

请注意,并不是所有的客户端都支持检测特定目录的剩余空间。截至目前,只有 Deluge 和 Transmission 支 持查询特定目录;若在 qBittorrent 中使用 remote\_free\_space 的 path 参数,它将会被忽略。

这是一个例子。对于分类是 xxx 或 yyy 的种子,分享率大于 1 或者做种时间大于 1209600 秒的种子会被删 除:

```
my_task:
  client: xxx
 host: xxx
  username: xxx
 password: xxx
  strategies:
    my_strategy:
      categories:
        - xxx
        - yyy
      ratio: 1
      seeding_time: 1209600
```
这也是一个例子。对于全体种子,做种时间大于 259200 秒的种子会被删除:

```
my_task:
  client: xxx
  host: xxx
  username: xxx
  password: xxx
  strategies:
    my_strategy:
      seeding_time: 259200
```
这还有一个例子。对于全体种子,当 */home/myserver/downloads* 的剩余空间小于 10GiB 时,程序会尝试删 除体积大的种子:

**my\_task**: **client**: xxx

(下页继续)

(续上页)

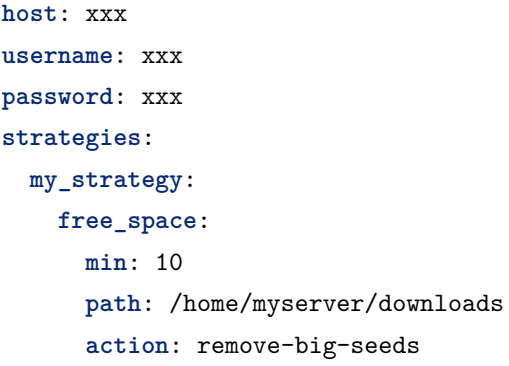

这是最后一个例子。对于全体种子,首先删掉那些分享率大于 3 的种子,然后如果剩下的种子的总大小还大 于 500GiB 就尽量删除一些活跃的种子,直到总大小小于 500GiB 为止:

```
my_task:
  client: xxx
 host: xxx
  username: xxx
 password: xxx
  strategies:
   my_strategy:
     ratio: 3
     seed_size:
        limit: 500
        action: remove-active-seeds
```
#### **2. 使用 remove 关键词(高级)**

使用 remove 关键词。remove 关键词是在 1.4.0 版本中新增的关键词,用于支持复杂的删除条件的设置。 remove 关键词后接一个表达式,表达式由以下语法构成:

1. < 参数 > < 比较运算符 > < 数值 >

参数:可选列表如下,不区分大小写。

**注解:** 某些属性只能在特定的状态中使用,不在可用状态的种子不会被删除。

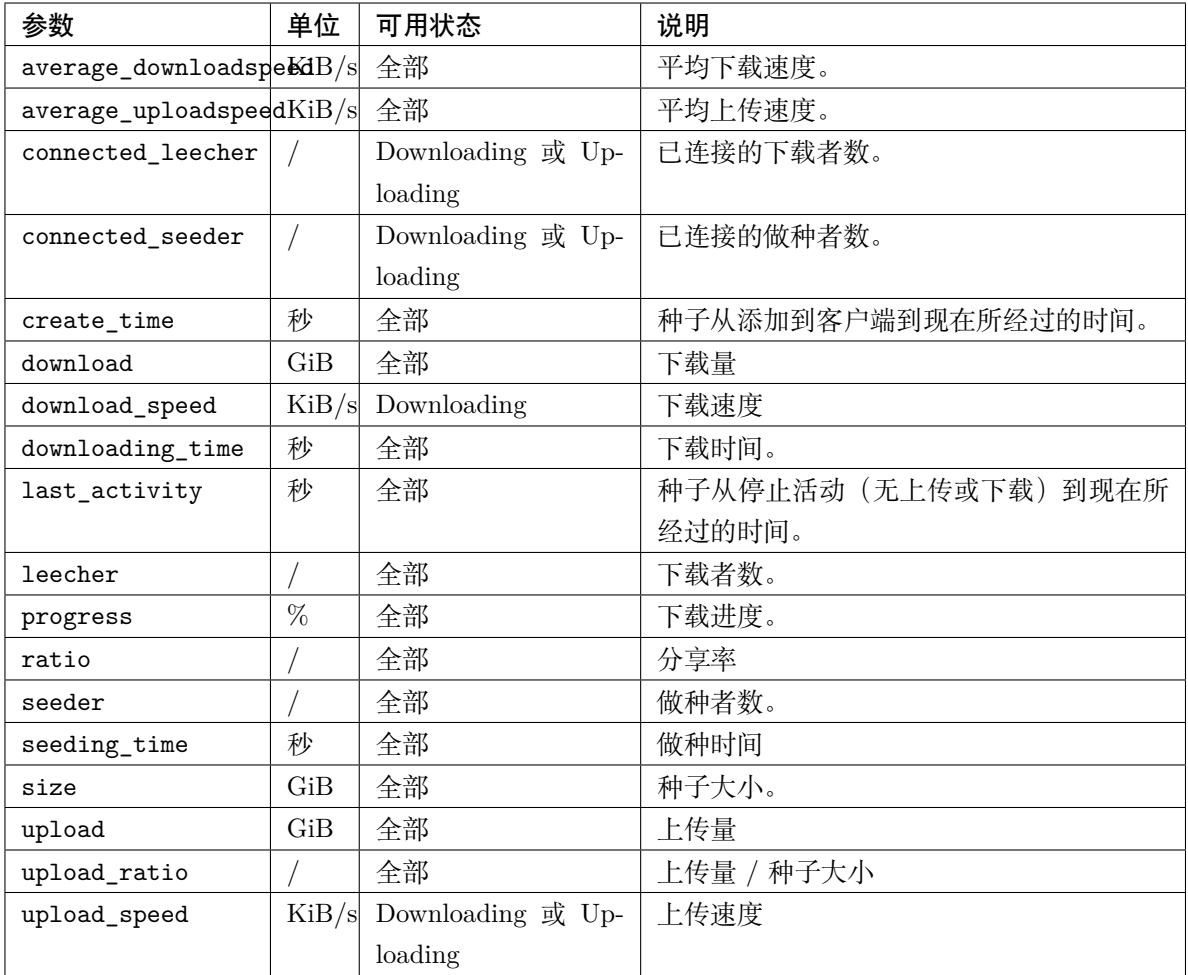

比较运算符:可用的运算符如下。

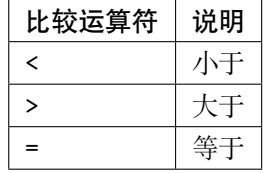

数值:指定一个数值,支持整数和小数。

该语法直接选出符合条件的种子,并直接删除它们或者与后面的复合表达式配合使用。这是一个例子, 它直接删除做种时间大于 259200 秒的种子:

**my\_task**: **client**: xxx **host**: xxx **username**: xxx

(下页继续)

(续上页)

```
password: xxx
strategies:
 my_strategy:
   remove: seeding_time > 259200
```
2. < 表达式 1> and < 表达式 2> 以及 < 表达式 1> or < 表达式 2>

该语法是复合表达式。

- and:选择同时满足 表达式 1 和 表达式 2 的种子(交集)。
- or:选择满足 表达式 1 或者 表达式 2 或者同时满足两个表达式的种子(并集)。

这是一个例子。对于全体种子,分享率超过 2 **而且**做种时间超过 60000 秒的种子会被删除:

```
my_task:
 client: xxx
 host: xxx
 username: xxx
 password: xxx
 strategies:
   my_strategy:
     remove: ratio > 2 and seeding_time > 60000
```
这是另外一个例子。对于全体种子,分享率小于 1 **或者**做种时间超过 60000 秒的种子会被删除:

```
my_task:
 client: xxx
 host: xxx
 username: xxx
 password: xxx
 strategies:
   my_strategy:
     remove: ratio < 1 or seeding_time > 60000
```
3. (< 表达式 >)

一个表达式加上括号以后,它仍然是表达式。使用括号可以改变优先级。可以使用多重括号嵌套。

这是一个例子。对于全体种子,做种时间超过 60000 秒的种子,**或者**分享率大于 3 **而且**添加时间超过 1400000 秒的种子会被删除:

```
my_task:
 client: xxx
 host: xxx
```
(下页继续)

(续上页)

**username**: xxx **password**: xxx **strategies**: **my\_strategy**: **remove**: seeding\_time > 60000 or (ratio > 3 and create\_time > 1400000)

## <span id="page-22-0"></span>**3.4 第四部分:删除数据**

决定是否在删除种子的同时也删除数据。如果此字段未指定,则默认值为 false 。

## <span id="page-22-1"></span>**3.5 最后一步……**

记得检查你的配置文件,确保它按照你的想法工作(不然可能就会误删种子了)。使用以下命令行以查看将 要删除的种子,但不会真正地删除它们:

autoremove-torrents --view

## CHAPTER 4

## 更新日志

### <span id="page-24-1"></span><span id="page-24-0"></span>**4.1 版本 1.5.4**

发布日期:*2022* 年 *6* 月 *19* 日星期日

#### **4.1.1 变动**

- **移除端口开放状态(Outgoing Port Status)的信息。(#101) (#135)**
	- **–** 我们确认了一个 bug,即,当我们使用 Transmission 并在 IPv6 网络下检查端口开放状态时, Transmission 的端口检查器会报错并提示"portTested: http error 400: Bad Request"。
	- **–** 由于没有删种条件需要依赖这个端口开放状态,所以我们删了它。
- **修改了 last\_activity 的行为。(#93) (#98) (#109)**
	- **–** 默认情况下,last\_activity 不再删除那些从未活跃过的种子。
	- **– 在需要的情况下,这些从未活跃过的种子可以用以下的方式去删除:**
		- \* 对于 last\_activity 条件,使用 last\_activity:never 或者 last\_activity: none。
		- \* 对于 remove 表达式,使用 last\_activity = never 或者 last\_activity = none。

#### **4.1.2 新功能**

- 在 action 关键字中添加了 remove-slow-upload-seeds 和 remove-fast-upload-seeds 两个动作。 (#127) 感谢 @vincent906!
- remove 表达式中支持等号(=)。
- 添加 downloading\_time 条件。(#88) 感谢 @dantebarba!

#### **4.1.3 修复**

- 修复了上传/下载量以及 free\_space、remote\_free\_space 不能正确处理小数的问题。(#133) 感谢 @sfwn!
- 修复了 last\_activity 条件在 Deluge 2.0.3 及以上版本无效的问题。(#119)

## <span id="page-25-0"></span>**4.2 版本 1.5.3**

发布日期:*2020* 年 *8* 月 *27* 日星期四

#### **4.2.1 新功能**

- 可以通过 --debug 或 -d 命令行启用调试模式。(#76)
- 添加上传量与下载量两个条件。(#79)

#### **4.2.2 修复**

- 修复 psutil 在群晖的兼容问题(用于检查磁盘剩余空间)。(#61)
- 修复由主机 URL 末尾的 / 导致的 API 不兼容的问题。(#81)

## <span id="page-25-1"></span>**4.3 版本 1.5.2**

发布日期:*2020* 年 *3* 月 *27* 日星期五

#### **4.3.1 变动**

• 客户端名称不再对大小写敏感。

#### **4.3.2 新功能**

- 支持 Deluge。(#8)
- 使用批量删除提升删除效率。

#### **4.3.3 修复**

• 修复配置文件中的多语言支持问题。(#69)

## <span id="page-26-0"></span>**4.4 版本 1.5.1**

发布日期:*2020* 年 *2* 月 *29* 日星期六

#### **4.4.1 修复**

• 修复了 1.5.0 版本中丢失的状态 StalledUpload 和 StalledDownload。(#66)

### <span id="page-26-1"></span>**4.5 版本 1.5.0**

发布日期:*2020* 年 *2* 月 *28* 日星期五

#### **4.5.1 新功能**

- status 中添加 Error 状态。
- 添加对 Transmission 标签的支持  $(#24)$ 。
- 添加删除条件"最大下载速度"max\_downloadspeed、"最小上传速度"min\_uploadspeed。
- 添加删除条件"最小平均上传速度"min\_average\_uploadspeed、 "最大平均下载速度" max\_average\_downloadspeed (#49)。
- 添加删除条件"最大种子大小"max\_size  $(#21)$ 。
- 添加删除条件"最大做种数"max\_seeder、"最小下载数"min\_leecher (#62)。
- 添 加 删 除 条 件 "最 大 已 连 接 做 种 者" max\_connected\_seeder、 "最 小 已 连 接 下 载 者" min\_connected\_leecher。
- 添加删除条件"最后活动时间"last\_activity, 以删除一段时间内没有上传或下载速度的种子  $(\#1)(\#9)$ .
- 添加删除条件"最大下载百分比"max\_progress。
- free space、maximum number、seed size 的 action 中 添 加 remove-active-seeds、 remove-inactive-seeds 动作,用于根据最后活动时间去尽量删除活跃的种子或者不活跃的种 子(#9)。
- 添加了新的删除条件"上传比率"upload\_ratio,可以根据上传量占种子大小的比例删种(#55)。

#### **4.5.2 修复**

- 修复了无法登录使用纯数字用户名或密码的客户端的问题。(#64)
- 修复了在没有标签属性的 Transmission 中任务无法执行的问题。
- 修复了删种条件可能对未打标签以及没有 Tracker 的种子无效的问题。
- 修复了 status 中遗漏的 μTorrent 状态 "排队中" (Queued)。

## <span id="page-27-0"></span>**4.6 文档迁移**

日期:*2020* 年 *2* 月 *3* 日星期一

• 迁移文档到 Read the Docs。

#### <span id="page-27-1"></span>**4.7 版本 1.4.9**

发布日期:*2020* 年 *1* 月 *26* 日星期日

#### **4.7.1 新功能**

• 添加了 *free\_space* 条件(最小剩余空间)。感谢 @drawwon!

#### <span id="page-27-2"></span>**4.8 版本 1.4.8**

发布日期:*2020* 年 *1* 月 *7* 日星期二

#### **4.8.1 修复**

• 修复了在 qBittorrent v4.2.1 中不能删除种子的问题。对造成的不便深感抱歉。(#53)

## <span id="page-27-3"></span>**4.9 版本 1.4.7**

发布日期:*2020* 年 *1* 月 *6* 日星期一

#### **4.9.1 新功能**

• 添加了 qBittorrent v4.2.1 中新 API 的支持。(#46)

**注解:** 注意:这个版本有 bug,请升级到 1.4.8 或者更高的版本。

#### <span id="page-28-0"></span>**4.10 版本 1.4.6**

发布日期:*2019* 年 *9* 月 *17* 日星期二

#### **4.10.1 修复**

• 修复了当 Tracker 的 URL 包含端口时,*tracker* 过滤器需要指定端口的问题。

## <span id="page-28-1"></span>**4.11 版本 1.4.5**

发布日期:*2019* 年 *6* 月 *6* 日星期四

#### **4.11.1 新功能**

• 添加了 *StalledUpload* 与 *StalledDownload* 状态。

### <span id="page-28-2"></span>**4.12 版本 1.4.4**

发布日期:*2019* 年 *5* 月 *22* 日星期三

#### **4.12.1 新功能**

• 新特性:如果过滤器的内容只有一行,现在可以直接写出而不需要使用列表。

#### **4.12.2 修复**

• 修复了当 *seed\_size* / *maximum\_number* 条件与 *ratio* / *create\_time* / *seeding\_time* 条件同时使用时 任务会失败的问题。(#33)

## <span id="page-29-0"></span>**4.13 版本 1.4.3**

发布日期:*2019* 年 *5* 月 *19* 日星期日

#### **4.13.1 变动**

- 添加对 Python 2.7 的支持。(#29)
- 停止支持 Python 3.4。(kennethreitz/requests#5092)

## <span id="page-29-1"></span>**4.14 版本 1.4.2**

发布日期:*2019* 年 *5* 月 *13* 日星期一

#### **4.14.1 修复**

- 修复了丢失的语法分析器文件。(#32)
- 修复了运算符的结合性。现在,运算符 *and* 和 *or* 保证是左结合的。(#32)

## <span id="page-29-2"></span>**4.15 版本 1.4.1**

发布日期:*2019* 年 *5* 月 *6* 日星期一

#### **4.15.1 修复**

- 修复了丢失的依赖项 *ply*。
- 修复了在 *remove* 条件中重复定义的警告。

## <span id="page-29-3"></span>**4.16 Wiki 更新**

日期:*2019* 年 *5* 月 *6* 日星期一

• 增加了关于 *remove* 条件的描述。

## <span id="page-29-4"></span>**4.17 版本 1.4.0**

发布日期:*2019* 年 *5* 月 *1* 日星期三

#### **4.17.1 变动**

- **删除了 seeding\_time 和 ratio 条件中的限制 (#19)。**
	- **–** 在之前的版本,seeding\_time 和 ratio 条件只会删除那些正在做种的种子。设置这个限制 是为了给用户提供一个通过修改种子的状态(例如暂停做种)来避免种子被删除的方法。
	- **–** 不过现在我们有状态过滤器(status),所以这个限制就显得多余了,而且可能会使它的行为 跟用户预想的不一样。

#### **4.17.2 新功能**

- **支持自定义删除表达式 (#15)。**
	- **–** 现在我们可以直接而明确地写出我们想要的表达式了,例如 remove: ratio > 1。
	- **–** 复合的条件表达式也支持,例如 remove: (seeding\_time < 86400 and ratio > 1) or (seeding\_time > 86400 and ratio > 3)。
	- **–** 旧的写法仍然可用。

## <span id="page-30-0"></span>**4.18 版本 1.3.0**

发布日期:*2019* 年 *4* 月 *17* 日星期三

#### **4.18.1 变动**

- **日志系统已更新:**
	- **–** 日志路径可以被指定(使用 --log 参数,例如 --log=/home/jerrymakesjelly/logs)(#23)。
	- **–** 日志文件将按天存储在不同的文件中(格式:autoremove.%Y-%m-%d.log)。
- 全部单词 seed 修改为 torrent (#25)。
- 删去了所有不必要的调试日志。

#### **4.18.2 修复**

- 修复了在 qBittorrent 拥有大量的种子时程序会卡住的问题 (#22)。
- 修复了状态过滤器在工作时会写入重复的日志的问题。

## <span id="page-30-1"></span>**4.19 版本 1.2.5**

发布日期:*2019* 年 *1* 月 *10* 日星期一

#### **4.19.1 修复**

- 修复了在设置多个策略时种子数量不正确的问题 (#10)。感谢 @momokoo!
- 修复了在 qBittorrent 中种子数不正确的问题 (#13)。

## <span id="page-31-0"></span>**4.20 版本 1.2.4**

发布日期:*2018* 年 *5* 月 *31* 日星期四

#### **4.20.1 修复**

• 修复了启动失败的问题。

## <span id="page-31-1"></span>**4.21 版本 1.2.3**

发布日期:*2018* 年 *5* 月 *30* 日星期三

#### **4.21.1 变动**

• 现在程序在一个任务失败时不会直接退出。

#### **4.21.2 新功能**

- 允许使用环境变量去指定 host、username 和 password。
- 允许 username 和 password 留空(或者其中之一留空),使得不用用户名或密码也可以登录 WebUI。

## <span id="page-31-2"></span>**4.22 版本 1.2.2**

发布日期:*2018* 年 *5* 月 *27* 日星期日

#### **4.22.1 新功能**

- 增加了新过滤器:种子状态。
- 增加了新条件:最大种子数量。

## <span id="page-32-0"></span>**4.23 版本 1.2.1**

发布日期:*2018* 年 *5* 月 *26* 日星期六

#### **4.23.1 修复**

• 修复了 setup.py 的问题。

## <span id="page-32-1"></span>**4.24 版本 1.2.0**

发布日期:*2018* 年 *5* 月 *26* 日星期六

- 程序已发布至 PyPI!
- **重构已完成。**
	- **–** 新特性很快会被加入。
	- **–** 现在你可以通过 pip 安装程序。

## <span id="page-32-2"></span>**4.25 版本 1.1.0**

发布日期:*2018* 年 *5* 月 *14* 日星期一

• **创建了 setup.py。**

**–** 现在你可以直接使用 autoremove-torrents 命令而不是 python3 main.py。

## <span id="page-32-3"></span>**4.26 文档勘误**

日期:*2018* 年 *3* 月 *28* 日星期三

• delete\_data 字段不应该被缩进。

## <span id="page-32-4"></span>**4.27 第一个版本**

发布日期:*2018* 年 *3* 月 *22* 日星期四

• 第一个版本:bowtie:

# CHAPTER 5

索引和表格

- <span id="page-34-0"></span> $\bullet~$  genindex
- $\bullet \;\;$  modindex
- search